#### **000 Lifelog Moment Retrieval Web Application**

**001 002 003 004 005 006 007 008 009** Ricardo Ribeiro rfribeiro@ua.pt Alina Trifan alina.trifan@ua.pt José Luis Oliveira jlo@ua.pt António J. R. Neves an@ua.pt

### **011 012** Abstract

**010**

**013 014 015 016 017 018 019 020 021 022 023** This paper presents an approach for a lifelog moment retrieval application able to provide a visual and interactive environment to the user. This application is divided into three main modules: 1) the user uploads images, as well as eventual textual data annotations; 2) the user interacts with the application introducing relevant words to retrieve a specific moment and, consequently, the application retrieves the images associated to the moment with a certain confidence; 3) a visual environment is provided with two different views, in the form of an image gallery or data tables organized into timestamp clusters. Experimental results confirms the ability to retrieve images from desired moments in personal lifelogs and was used with success in the ImageCLE Flifelog challenge.

#### **024 025** 1 Introduction

**026 027 028 029 030 031 032 033 034 035** Lifelogging is the process of tracking and recording personal data created through our activities and behaviour [1], consisting of a unified digital record of the totality of an individual's experiences, captured multimodally through digital sensors and stored permanently as a personal multimedia archive. Personal lifelogs have a great potential in numerous applications, including memory and moments retrieval, daily living understanding, or disease diagnosis, as well as other emerging application areas [2]. For example: in Alzheimer's disease, people with memory problems can use a lifelog application to help a specialist follow the progress of the disease, or to remember certain moments from the last days or months.

**036 037 038 039 040 041 042** One of the biggest challenges of lifelog applications is the large amount of data that a person can generate. The lifelog datasets, for example the ImageCLEFlifelog dataset [3], are rich multimodal datasets which consist in one or more months of data from multiple lifeloggers. Therefore, an important aspect is the lifelog data organization in the interest of improving the search and retrieval of information. In order to organize the lifelog data, useful information has to be extracted from it. Other important aspects are the visualization and user interface of the application.

**043 044 045 046 047 048** This paper proposes a new concept for a lifelog web application designed and developed for the participation in the ImageCLEF lifelog task [3], more specifically in the Lifelog Moment Retrieval (LMRT) sub-task. This web application was developed in order to visualize and provide an interactive tool to the users. The application is divided into three blocks, namely upload, retrieval and visualization. Each block provides interaction with the user.

#### **050** 2 Related Work

**049**

**051**

**052 053 054 055 056** Over the last few years, the term lifelogging has received significant attention from both research and commercial communities. In order to increase the interest on this topic, several challenges started to emerge providing test collection for personal lifelog data [3, 4, 5]. These challenges promote a comparative evaluation of information access and retrieval systems operating over personal lifelog data.

**057 058 059 060 061 062** In a Microsoft research project, a lifelog retrieval engine based on an underlying database system, named MyLifeBits [6] was developed. This is generally considered as the first lifelog retrieval system. Zhou *et al.* [7] proposed an iterative lifelog search engine, called LIFER, that is queried based on several different forms of lifelog data, such as visual concepts, activities, locations, time, etc. A retrieval and exploration tool was presented by Leibetseder *et al.* [8], called lifeXplore, that allows to IEETA/DETI University of Aveiro 3810-193 Aveiro, Portugal

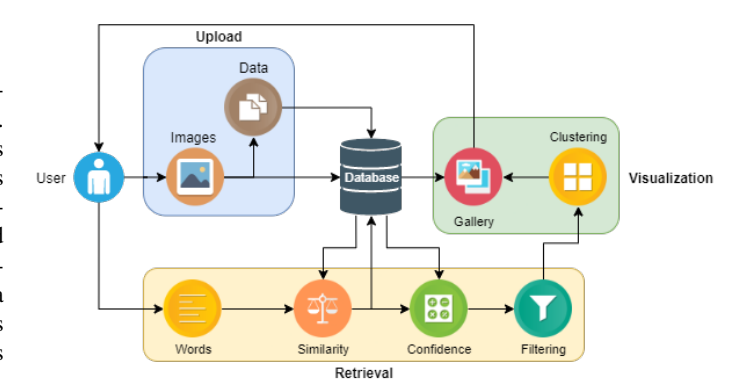

Figure 1: General representation of the developed application. The user interacts with the three blocks: Upload, Retrieval and Visualization.

search and browse features that have been optimized for lifelog data. In addition to these works, several others works were presented in lifelog challenges, such as Exquisitor [9] and LifeSeeker [10].

## 3 Web Application

The first version of a web application was developed in order to visualize and provide an interactive tool for users. As a proof of concept, the data provided by the ImageCLEFlifelog organizers [3] was used in the application. This web application was divided into three mains modules, such as upload, retrieval and visualization blocks, which provide interaction with the user in each one. In Figure 1 is presented a general representation of the web application.

### 3.1 Upload

The user uploads the images into the application. Initially in order to test and save time on this module, the textual data annotations provided by the ImageCLEFlifelog organizers are automatically uploaded and organized in the application database associated with uploaded images. However, our application is able to extract annotations from the input images using several methods for image classification, object detection and scene recognition.

The data is organized in the application database into different tables/models, such as images, concepts, locations, activities, scenes, attributes, among others. Each model maps to a single database table. The relationship between models makes our system faster and more efficient. The image model has a many-to-many relationship with the other models. For example: an image can contain several concepts, and a concept can be found in several images.

## 3.2 Retrieval

This approach only computes the confidence of some images that are selected in a first step for the specific moment by using the cosine similarity of word vectors, which makes this retrieval method more efficient and using less processing time compared with a exhaustive method [11].

In this application, the user retrieves a specific moment from his personal lifelogs by introducing relevant words divided into several categories, such as objects, locations, activities and irrelevant words. If the desired moment contains time ranges, years or days of the week, the user

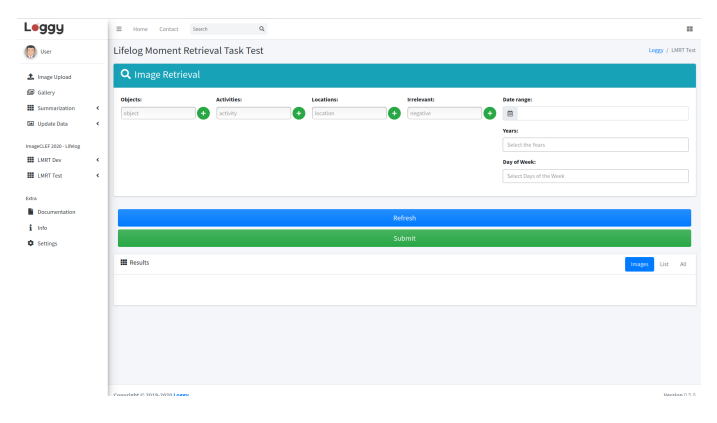

Figure 2: Web application retrieval view.

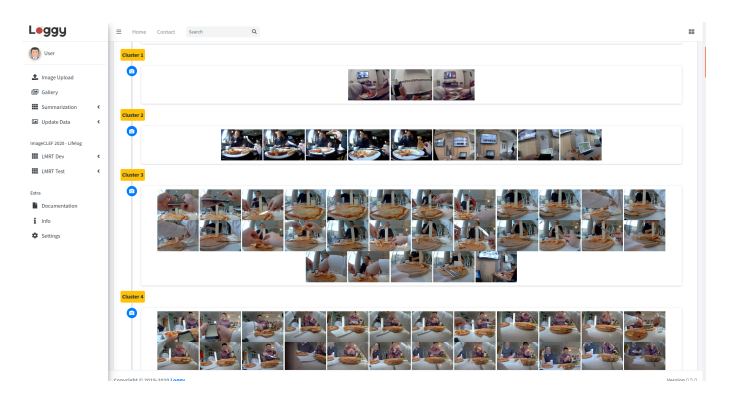

Figure 3: User view of the image clusters in form of image galleries.

can also insert that data in our application to further filter the retrieved images. Figure 2 shows the retrieval view of the web application. In the retrieval block, the input arguments are: objects that appear on the images; activities that the user was practicing; locations or places where the user was; negatives or irrelevant things, activities or locations that should not appear in the images; time ranges, years and days of the week (Monday, Tuesday, Wednesday, Thursday, Friday, Saturday, and Sunday).

The confidence of the selected images is computed using the cosine similarity of word vectors and the score of the labels. For labels without score field, it is only used the similarity to calculate the confidence. As last filtering on the retrieval block, the images are selected based on the confidence threshold, which can be adjuster by the user.

### 3.3 Visualization

The selected images are organized into different clusters based on images timestamps. The application provides an easy way for users to visualize and identify the clusters that are associated to the specific topic. Figure 3 shows the user view of the clustered images in form of images gallery. Another way of visualization in form of a data table is provided as shown in Figure 4.

| Loggy                                                                 |                  | E Home Contact Search          | $\alpha$                             |                                      | ×                   |
|-----------------------------------------------------------------------|------------------|--------------------------------|--------------------------------------|--------------------------------------|---------------------|
| <b>User</b>                                                           | Claster 3        |                                |                                      |                                      |                     |
| <b>2.</b> Image Upload                                                |                  | csx<br>Copy.                   |                                      | Search:                              |                     |
| <b>GB</b> Callery                                                     |                  | Images                         | <b>VRL</b>                           | Confidence                           |                     |
| E Serreatoiten                                                        | ٠                |                                | 600000014_21Kbc_20150224_155943e.jpg | 0.9935                               |                     |
| <b>EB</b> Update Data                                                 | ×                |                                | 600000915_21Kbg_20150224_160018e.jpg | 0.9885                               |                     |
| ImageCLEF2829 - Lifelog<br><b>EE</b> LNRT Dev<br><b>III</b> UNIT Test | ٠<br>٠           |                                | 60000916_2168q_20150224_160100e.jpg  | 0.9962                               |                     |
| <b>Cotta</b>                                                          |                  |                                | 600000917_21Kbq_20150224_103138e.jpg | 0.9218                               |                     |
| <b>B</b> Documentation<br>i vo                                        |                  |                                | 600000018_21Kbg_20150224_160217e.jpg | 0.5893                               |                     |
| <b>Q</b> Settings                                                     |                  |                                | 80000919.21Kbg.20150224.160254e.jpg  | 0.9999                               |                     |
|                                                                       |                  |                                | 80000908_21Kbg_20150224_168329e.jpg  | 0.9825                               |                     |
|                                                                       |                  |                                | 60000001_21Kbg_20150224_160406e.jpg  | 0.9626                               |                     |
|                                                                       |                  |                                | 600009922_21Kbg_20150224_160447e.jpg | 0.9918                               |                     |
|                                                                       |                  |                                | 80000903_21Kbq_20150224_160522e.jpg  | 0.9877                               |                     |
|                                                                       |                  | Showing 1 to 10 of 29 entries  |                                      | $\mathbf{A}$<br>2 3 Nost<br>Previous |                     |
|                                                                       | <b>Claster 4</b> |                                |                                      |                                      |                     |
|                                                                       |                  | Constitute in 1619, 2010 Loggy |                                      |                                      | <b>Marylan 0.51</b> |

Figure 4: User view of the image clusters in form of data tables.

 $\sim$ 

# 4 Conclusion and Future Work

This paper presents a proposed concept for a lifelog application, this approach that aims to help people to improve their quality of life. Using only the ImageCLEFlifelog dataset [3] leaves this application somewhat limited regarding the visual concepts extracted from the images. However, using the most recent state-of-art algorithms, a more rich description of the images can be obtained, resulting in an increase of performance. Therefore, it is pretended to implement better scene recognition, object detection, activity and color detection algorithms for the new version of the application.

In future versions, pre-processing methods will be implemented in the application, such as selecting images in upload stage based on low level properties [12]. Moreover, using other metadata acquired together with the images, such as GPS coordinates, it is also possible to improve the performance of the application.

## **References**

- [1] Martin Dodge and Rob Kitchin. 'outlines of a world coming into existence': pervasive computing and the ethics of forgetting. *Environment and planning B: planning and design*, 34(3):431–445, 2007.
- [2] Peng Wang, Lifeng Sun, Alan F Smeaton, Cathal Gurrin, and Shiqiang Yang. Computer vision for lifelogging: Characterizing everyday activities based on visual semantics. In *Computer Vision for Assistive Healthcare*, pages 249–282. Elsevier, 2018.
- [3] Van-Tu Ninh et al. Overview of ImageCLEF Lifelog 2020: Lifelog Moment Retrieval and Sport Performance Lifelog. In *CLEF2020 Working Notes*, CEUR Workshop Proceedings, Thessaloniki, Greece, September 22-25 2020.
- [4] Cathal Gurrin, Xavier Giro-i Nieto, Petia Radeva, Mariella Dimiccoli, Duc-Tien Dang-Nguyen, and Hideo Joho. Lta 2017: The second workshop on lifelogging tools and applications. In *Proceedings of the 25th ACM international conference on Multimedia*, pages 1967–1968, 2017.
- [5] Cathal Gurrin, H. Joho, Frank Hopfgartner, Liting Zhou, Tu Ninh, Tu-Khiem Le, Rami Albatal, D.-T Dang-Nguyen, and Graham Healy. Overview of the ntcir-14 lifelog-3 task. In *Proceedings of the Fourteenth NTCIR conference*, 06 2019.
- [6] Jim Gemmell, Gordon Bell, and Roger Lueder. Mylifebits: a personal database for everything. *Communications of the ACM*, 49(1):88–95, 2006.
- [7] Liting Zhou, Zaher Hinbarji, Duc-Tien Dang-Nguyen, and Cathal Gurrin. Lifer: An interactive lifelog retrieval system. In *Proceedings of the 2018 ACM Workshop on The Lifelog Search Challenge*, pages 9–14, 2018.
- [8] Andreas Leibetseder, Bernd Münzer, Manfred Jürgen Primus, Sabrina Kletz, Klaus Schoeffmann, Fabian Berns, and Christian Beecks. lifexplore at the lifelog search challenge 2019. In *Proceedings of the ACM Workshop on Lifelog Search Challenge*, pages 13–17, 2019.
- [9] Omar Shahbaz Khan, Bjorn Thor Jonsson, Jan Zahalka, Stevan Rudinac, and Marcel Worring. Exquisitor at the lifelog search challenge 2019. In *Proceedings of the ACM Workshop on Lifelog Search Challenge*, pages 7–11, 2019.
- [10] Tu-Khiem Le, Van-Tu Ninh, Duc-Tien Dang-Nguyen, Minh-Triet Tran, Liting Zhou, Pablo Redondo, Sinead Smyth, and Cathal Gurrin. Lifeseeker: Interactive lifelog search engine at lsc 2019. In *Proceedings of the ACM Workshop on Lifelog Search Challenge*, pages 37–40, 2019.
- [11] Ricardo Ribeiro, António JR Neves, and José Luis Oliveira. Ua.pt bioinformatics at imageclef 2019: Lifelog moment retrieval based on image annotation and natural language processing. In *CLEF (Working Notes)*, 2019.
- [12] Ricardo F Ribeiro, António JR Neves, and José Luis Oliveira. Image selection based on low level properties for lifelog moment retrieval. In *Twelfth International Conference on Machine Vision (ICMV 2019)*, volume 11433. International Society for Optics and Photonics, 2020.

\*/ **125**

**063 064**